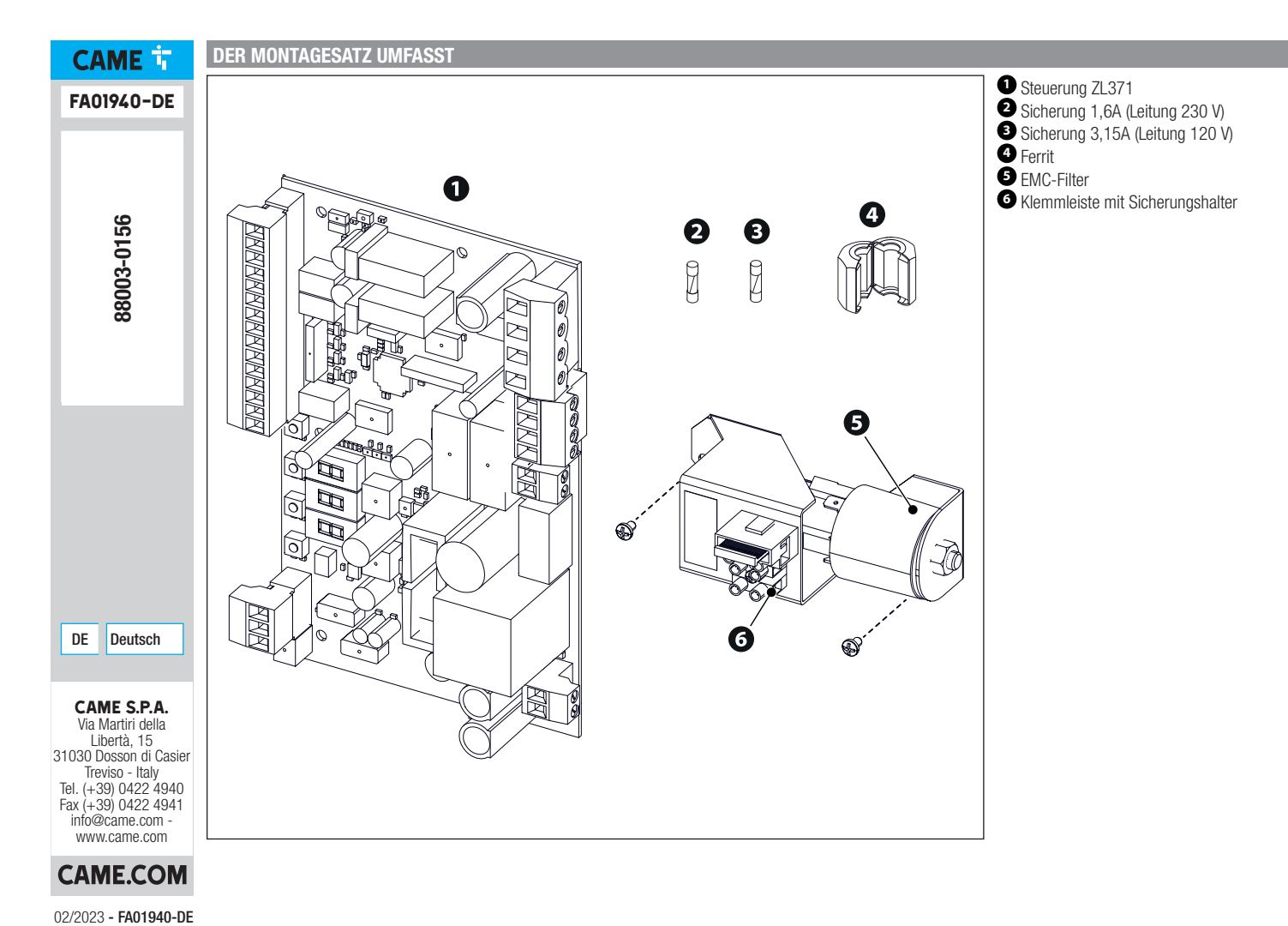

02/2023 - FA01940-DE

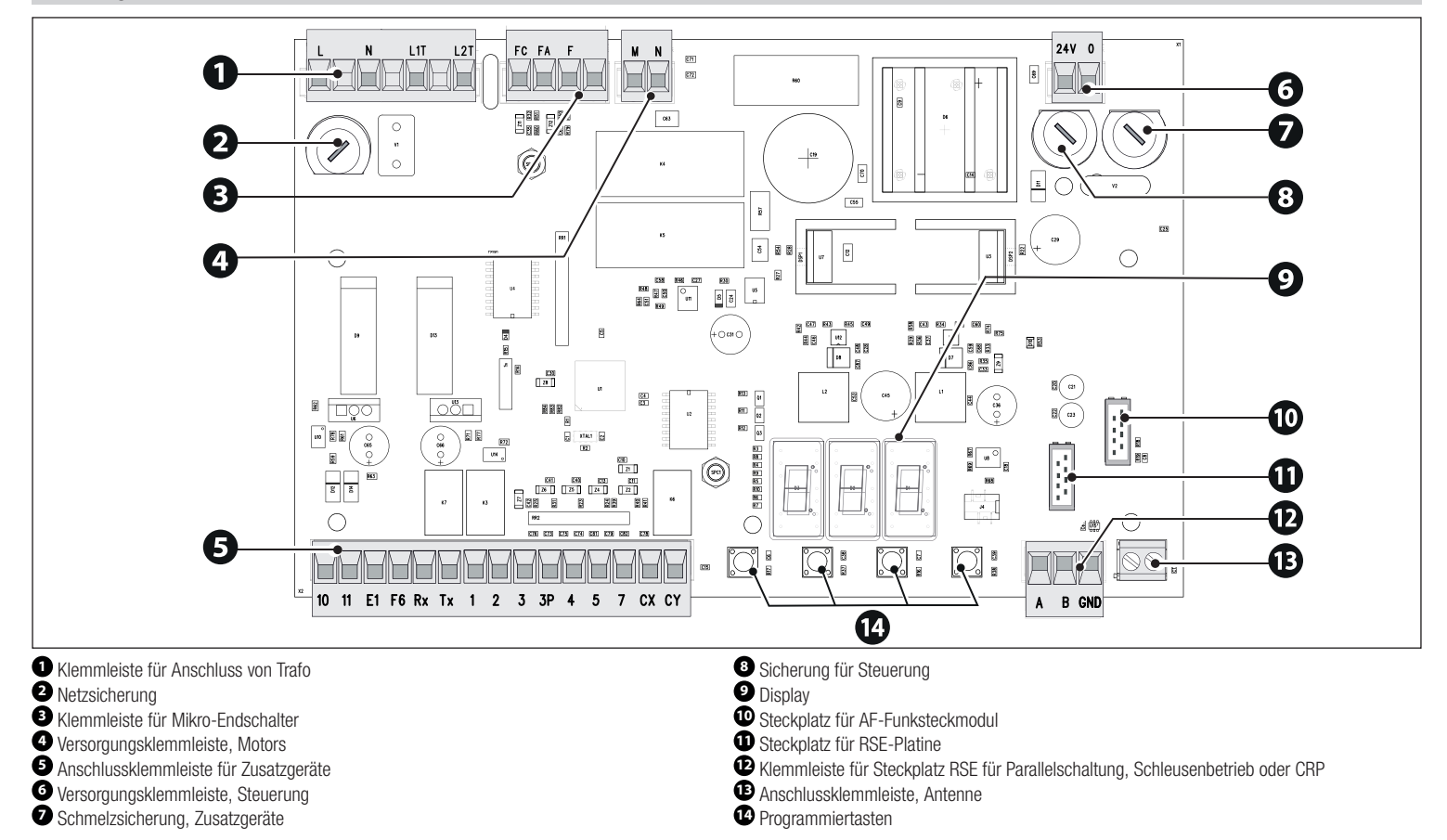

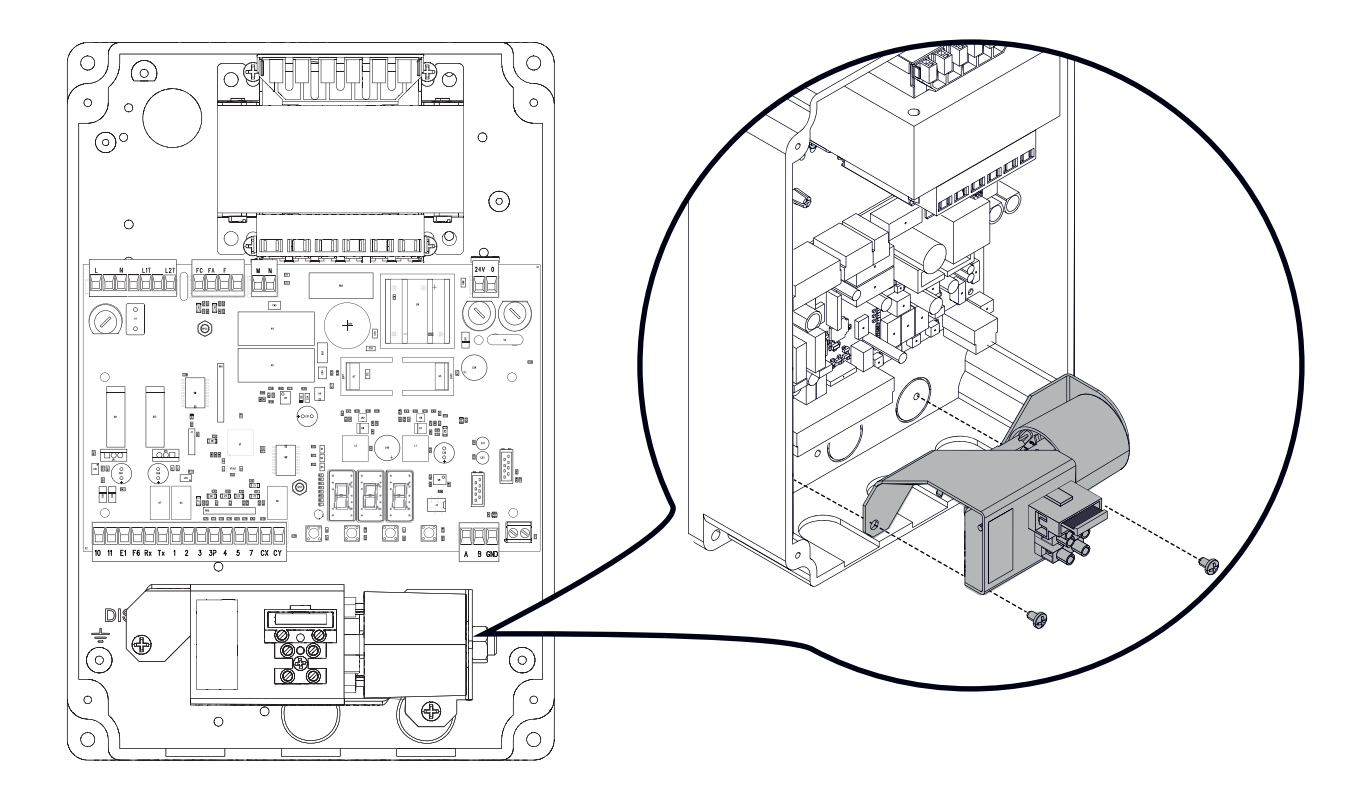

#### **VERDRAHTUNG**

#### $\triangle$  Vor Eingriffen an der Schalttafel die Stromzufuhr unterbrechen.

① Roter Draht ② Weißer Draht ③ Schwarzer Draht Kabel enthalten

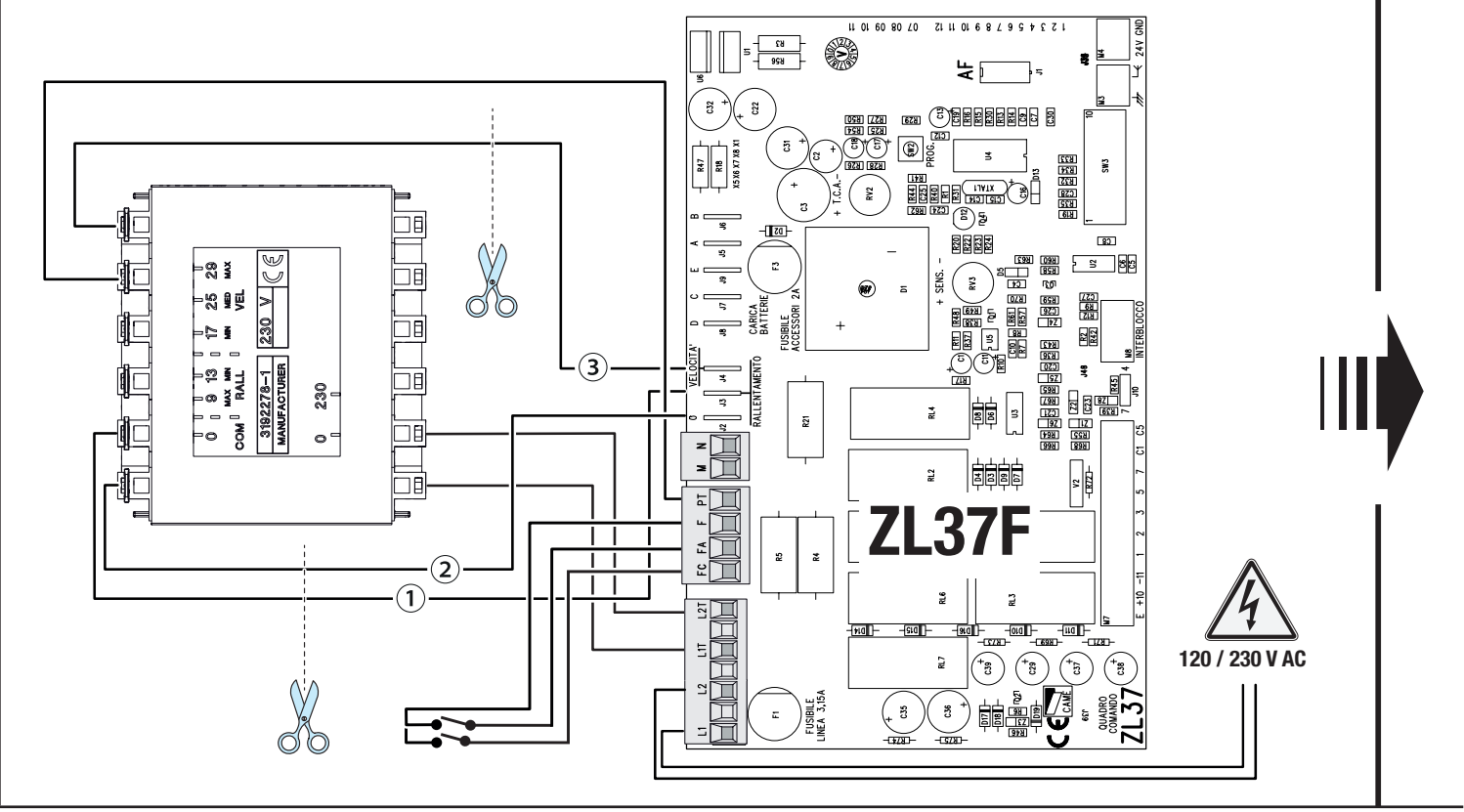

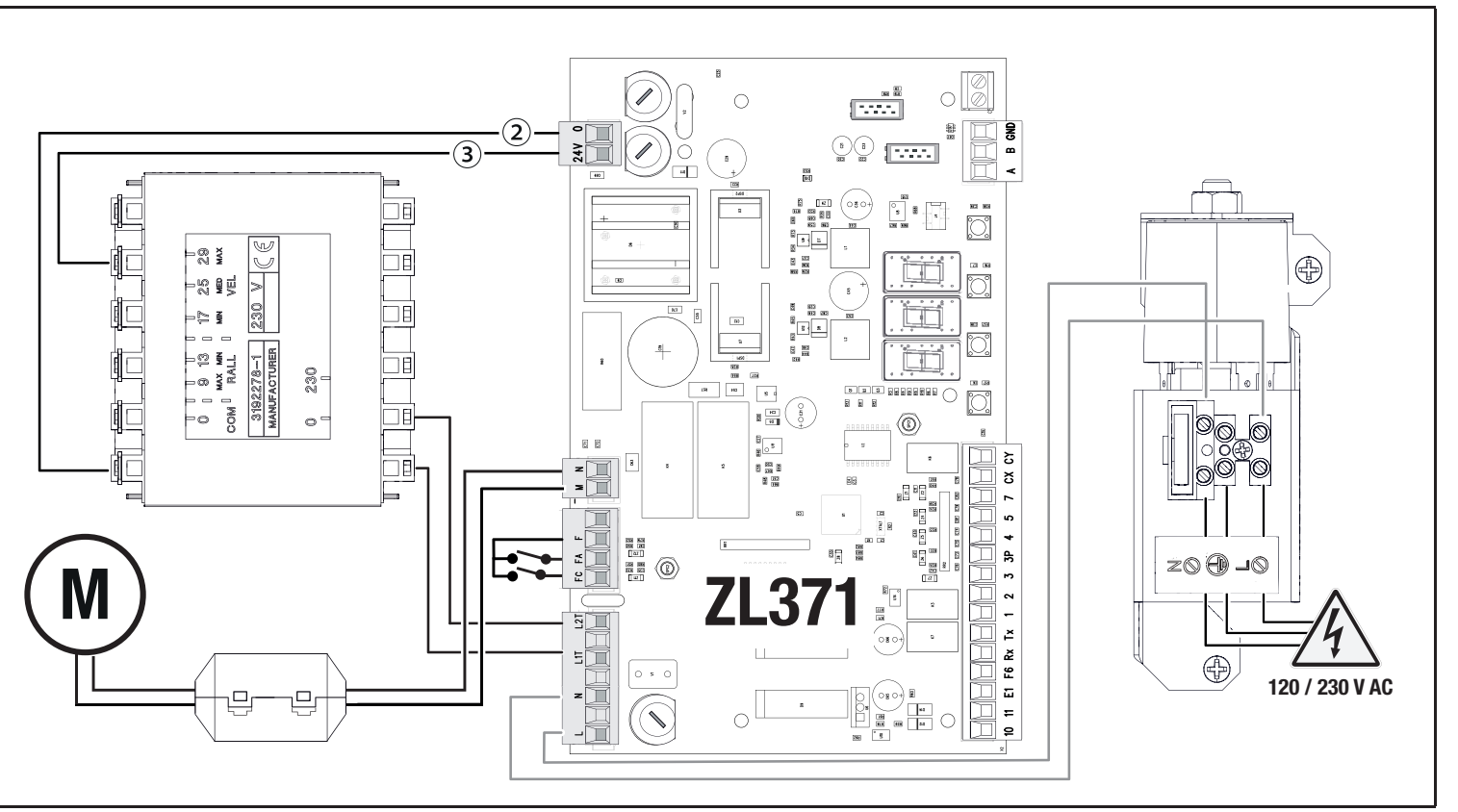

#### Maximale Kontaktbelastbarkeit

# Die Gesamtleistung der unten aufgeführten Ausgänge darf nicht über der Höchstleistung des Ausgangs [Zubehör] liegen

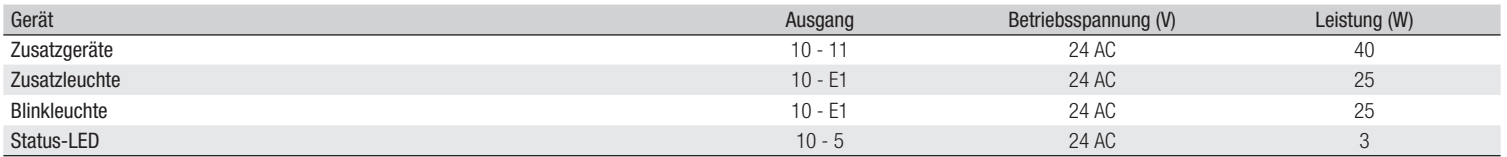

#### **Befehlsgeräte**

# **<sup>1</sup> STOPP-Taster (NC-Kontakt)**

Baumbewegung wird unterbrochen und ggf. der Autozulauf ausgeschlossen. Einen Befehlsgeber betätigen, um den Betrieb wieder aufzunehmen.

Bei Nichtverwendung, während der Programmierung deaktivieren.

# **<sup>2</sup> Befehlsgeber (Kontakt NO)**

NUR AUF

 Bei aktiviertem [TOTMANNBETRIEB] muss das Steuergerät im AUF-Modus angeschlossen werden.

# **<sup>3</sup> Befehlsgeber (Kontakt NO)**

Funktion TEILÖFFNUNG

Der Kontakt darf nur für parallel geschaltete Antriebe verwendet werden.

# **<sup>4</sup> Befehlsgeber (Kontakt NO)**

NUR ZU

 Bei aktiviertem [TOTMANNBETRIEB] muss das Steuergerät im ZU-Modus angeschlossen werden.

# **<sup>5</sup> Befehlsgeber (Kontakt NO)**

AUF-ZU

**<sup>6</sup> Antenne mit Kabel RG58**

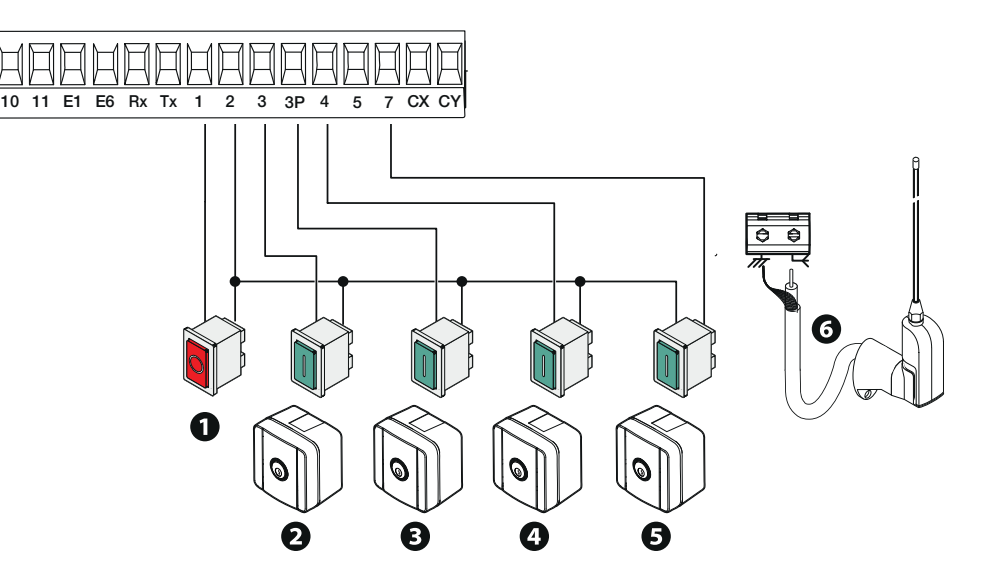

# **<sup>1</sup> Zusatzleuchte**

Sorgt für eine bessere Beleuchtung des Fahrbereichs.

# **<sup>2</sup> Zusätzliche Blinkleuchte**

schließt.

Blinkt während sich der Antrieb öffnet und

**<sup>3</sup> Status-LED**

Zeigt den Status des Antriebs an.

# **<sup>4</sup> Baumbeleuchtung**

Blinkt während sich der Antrieb öffnet und schließt.

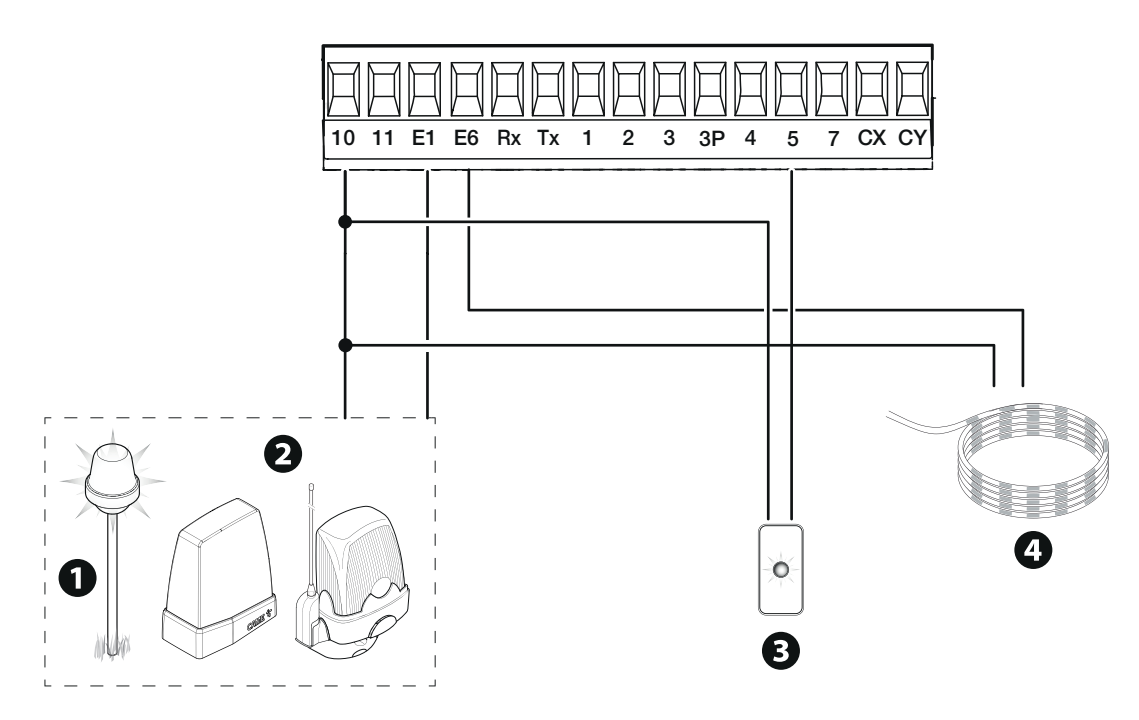

#### **Sicherheitsgeräte**

Sicherheitsgeräte an CX und/oder CY anschließen.

Während der Programmierung, die Aktion, die das am Eingangskontakt angeschlossene Gerät durchführen soll, konfigurieren.

**BEI Bei Nichtverwendung CX und CY während der Programmierung deaktivieren.** 

Es können mehrere Lichtschrankenpaare angeschlossen werden.

Für den Sicherheitstest siehe Funktion [F5].

Für den Sleep Mode siehe Funktion [F60].

# **DELTA Lichtschranken**

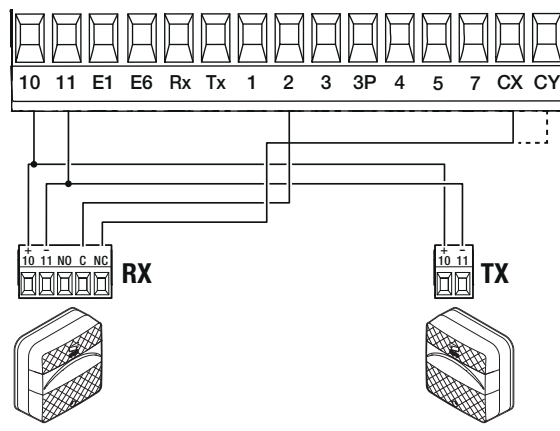

Anschluss mit Sicherheitstest

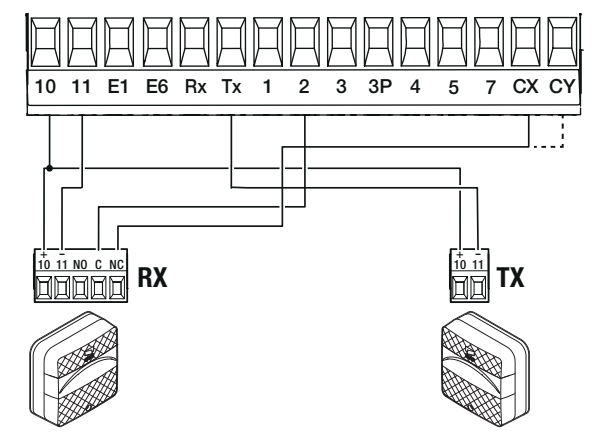

Sleep mode Anschluss

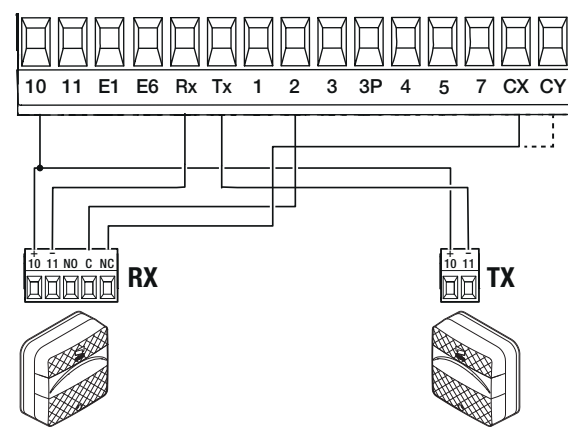

**DIR / DELTA-S Lichtschranken**

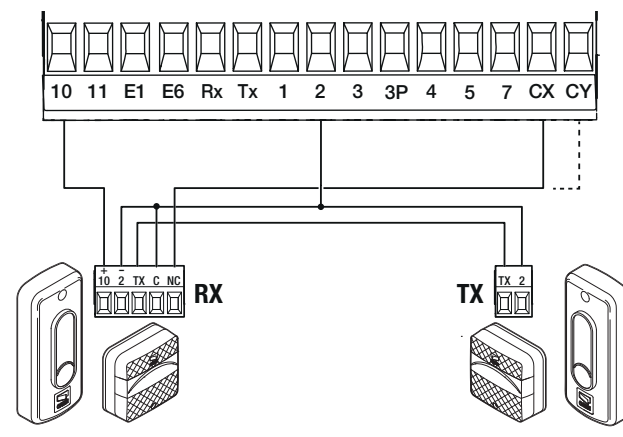

Standardverbindung **Anschluss mit Sicherheitstest** Manual Anschluss mit Sicherheitstest

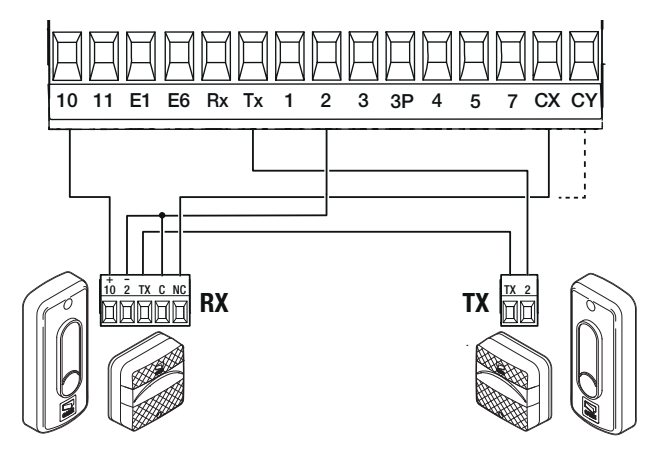

Sleep mode Anschluss

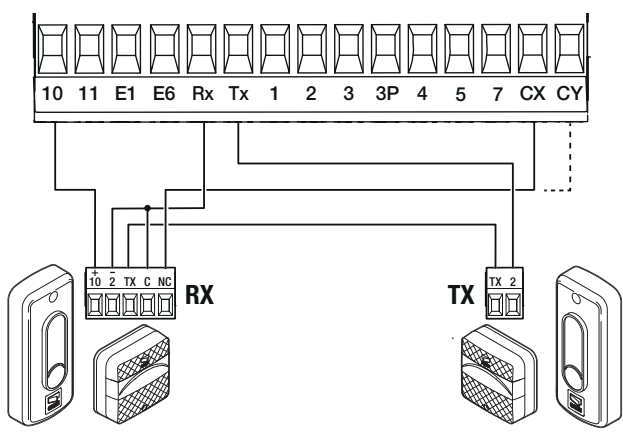

**DXR / DLX Lichtschranken**

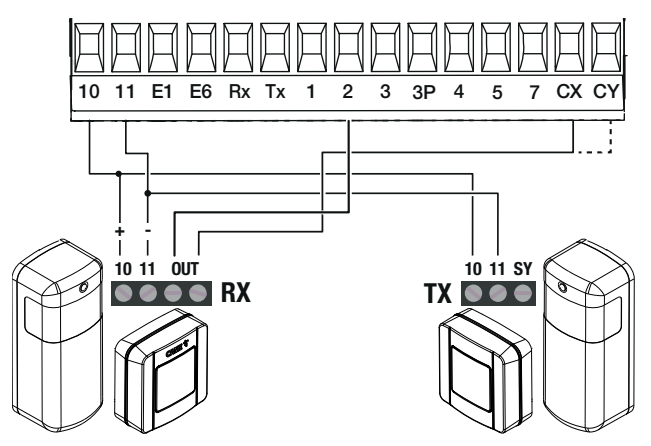

Standardverbindung and annual and annual standardverbindung and annual standardverbindung and annual standardverbindung and annual standardverbindung and annual standardverbindung and annual standardverbindung and annual s

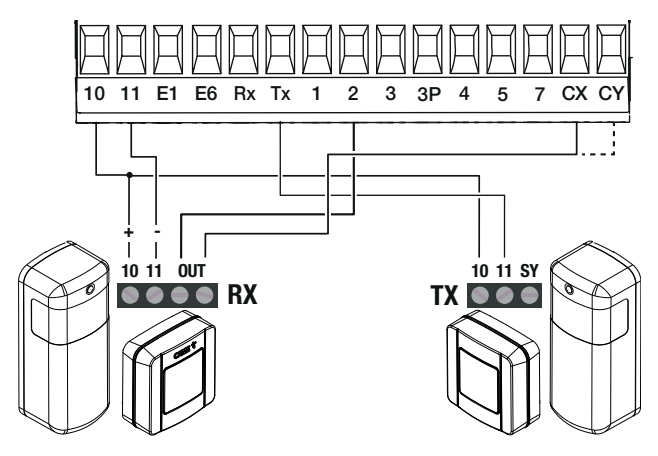

Sleep mode Anschluss

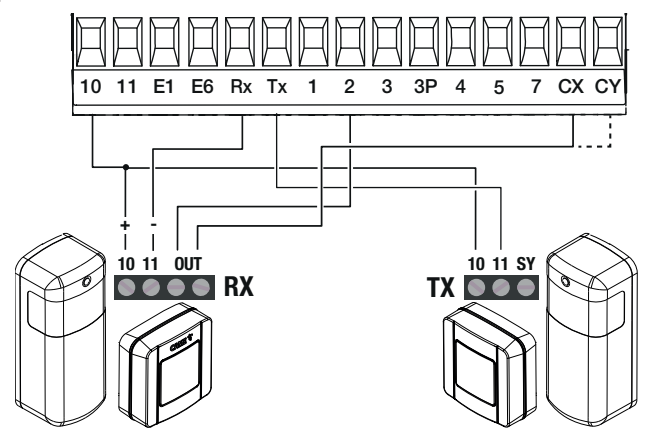

#### Beschreibung der Programmiertaster

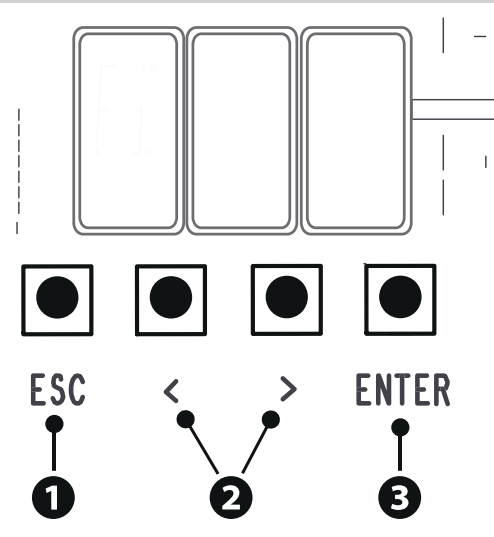

# **<sup>1</sup> Mit ESC**

Mit der ESC-Taste können Sie: Aus dem Menü aussteigen Änderungen abbrechen Zum vorherigen Bildschirm zurückkehren

# **<sup>2</sup> Mit den Tasten < >**

Mit den Tasten < > können Sie: Die Menüpunkte durchscrollen Einen Wert erhöhen/senken

# **<sup>3</sup> Mit ENTER**

Mit der ENTER-Taste können Sie: In Menüs einsteigen Die Auswahl bestätigen

#### Inbetriebnahme

Nach der Verdrahtung in Betrieb nehmen. Die Inbetriebnahme darf nur von erfahrenen Fachleuten durchgeführt werden.

Die Funktionstüchtigkeit der Warn- und Sicherheitsgeräte überprüfen.

Überprüfen, dass der Aktionsbereich frei von Hindernissen ist. Mit Strom versorgen und wie folgt vorgehen.

#### F1 Notstopp

 $\square$  Nachdem Sie die Anlage mit Strom versorgt haben, ist der erste Torlauf immer ein Auflauf; abwarten, bis der Auflauf abgeschlossen ist.

Bei Störungen, unerwarteten Geräuschen und Vibrationen oder bei ungewöhnlichem Verhalten des Antriebs, sofort auf den NOTSTOPP-Taster drücken.

Nach der Inbetriebnahme mit den Tasten neben dem Display überprüfen, ob das Gerät ordnungsgemäß funktioniert. Überprüfen, dass auch die Zusatzgeräte ordnungsgemäß funktionieren.

#### Funktionsmenü

#### Notstopp

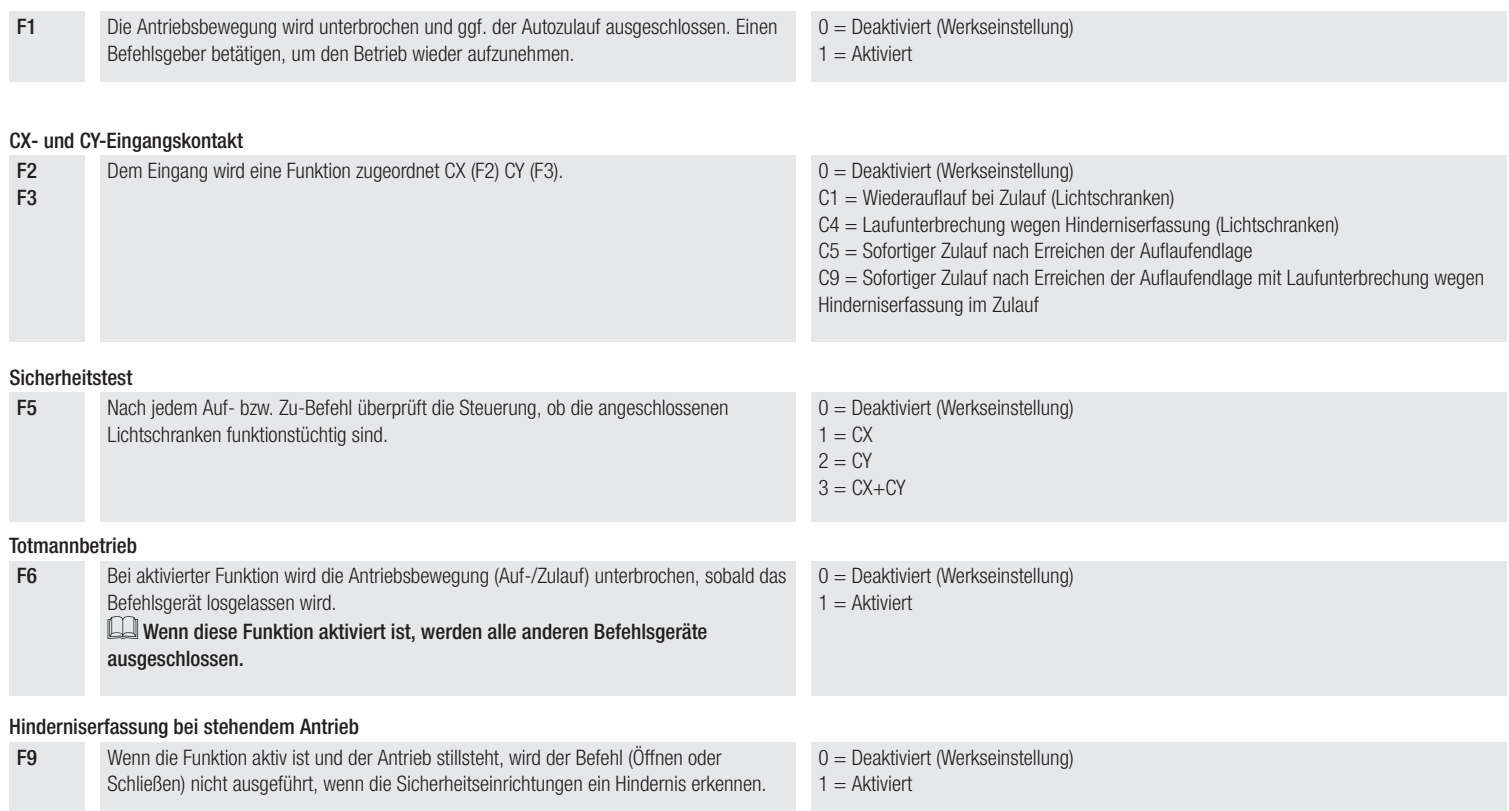

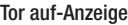

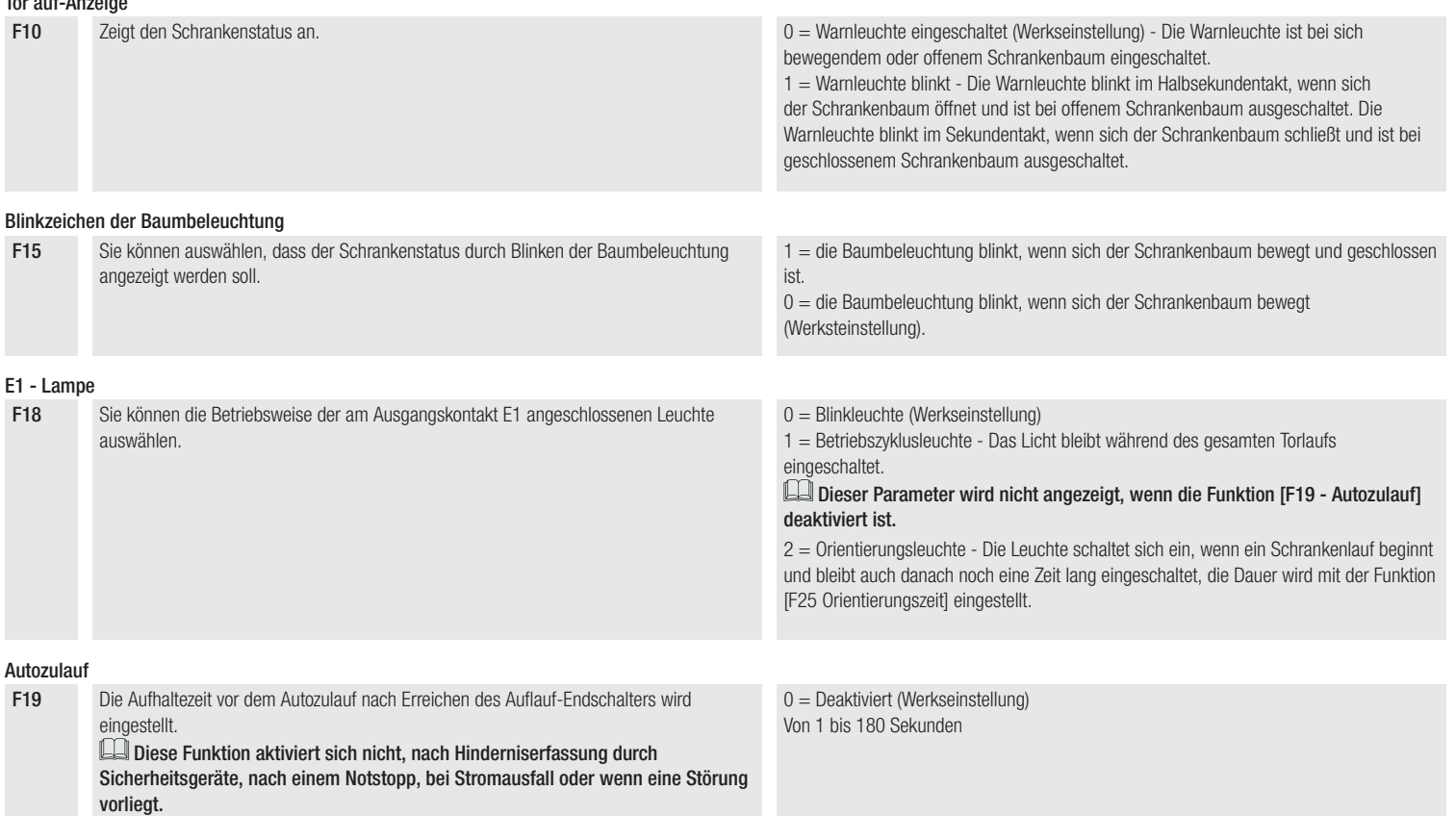

#### Vorblinkdauer

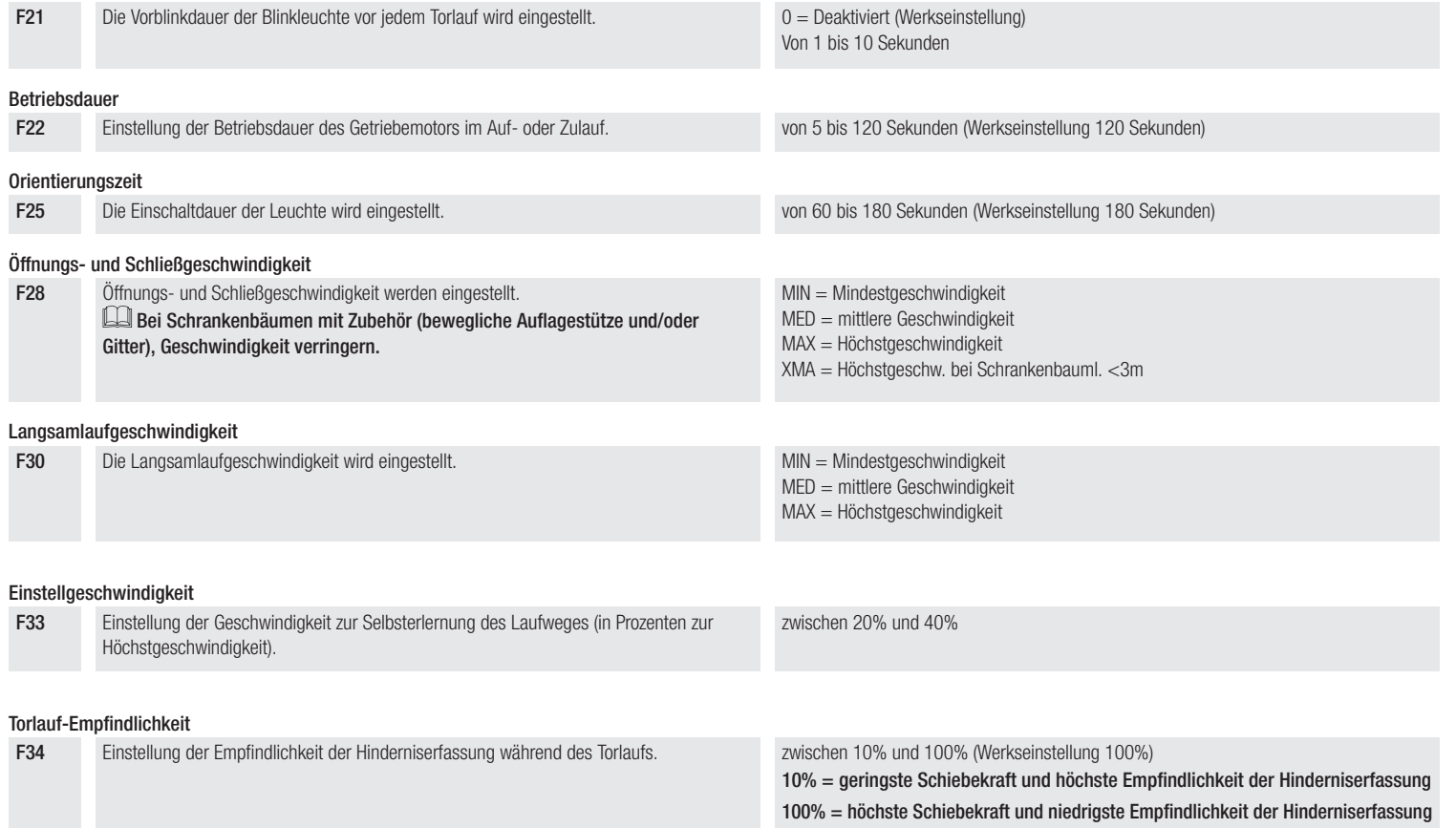

#### Empfindlichkeit der Langsamläufe

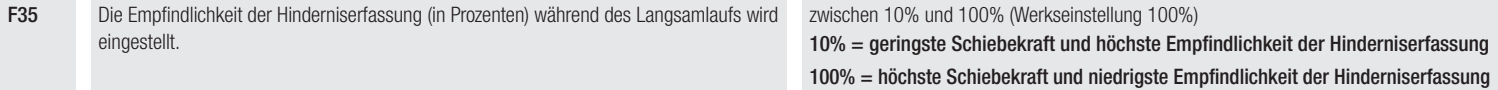

#### RSE-Kommunikation

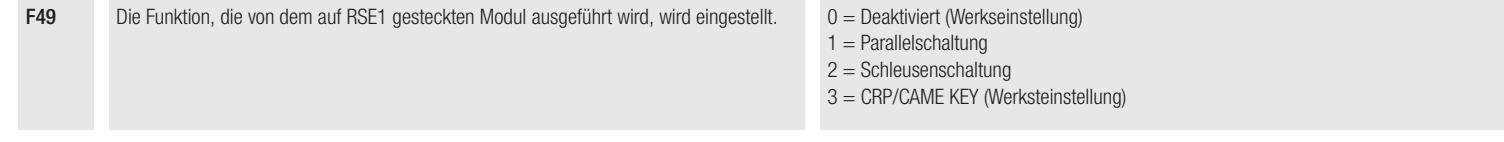

#### MASTER-SLAVE Parameterübertragung

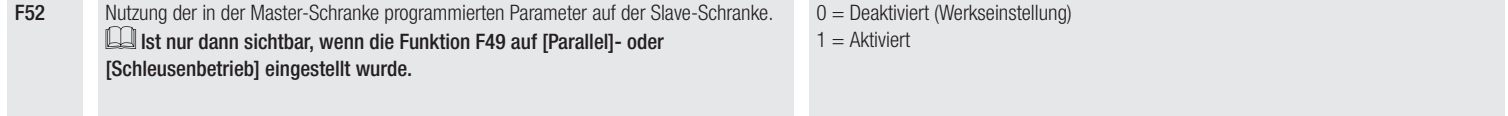

#### CRP-Adresse

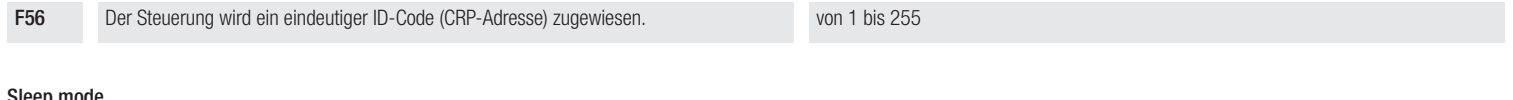

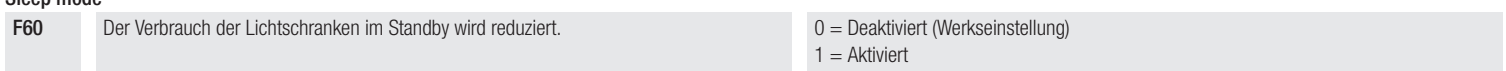

#### Vorblinken

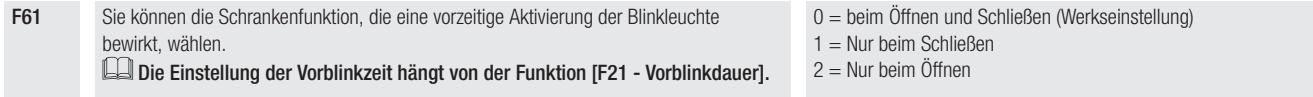

#### RSE-Geschwindigkeit

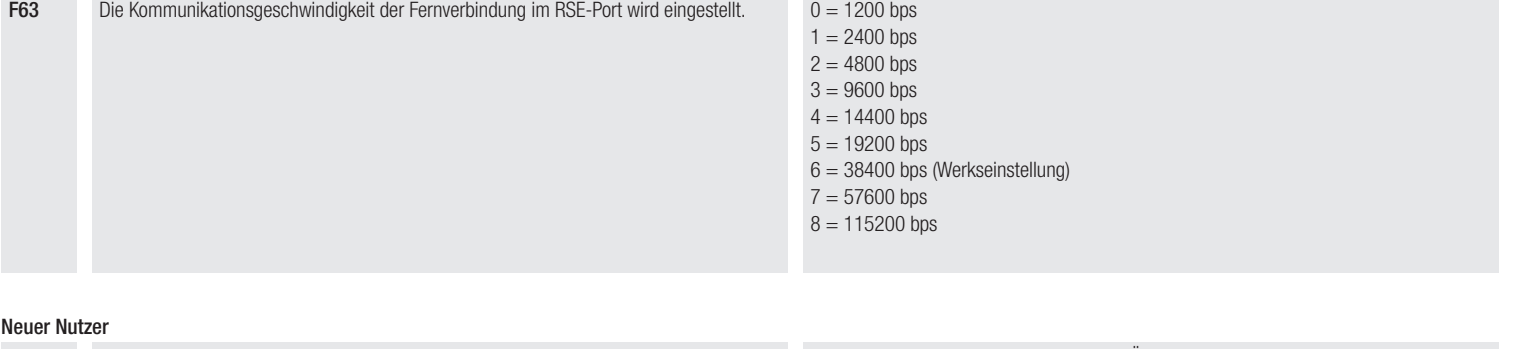

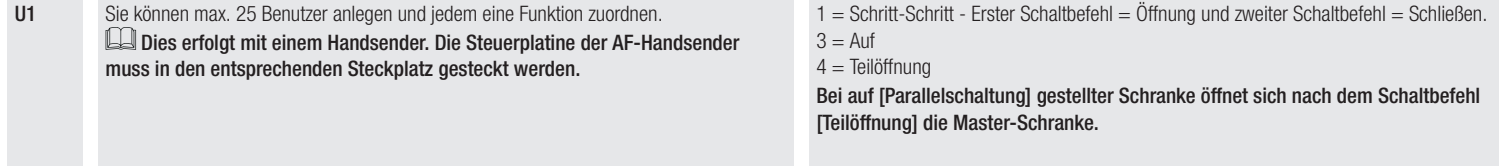

#### Benutzer löschen

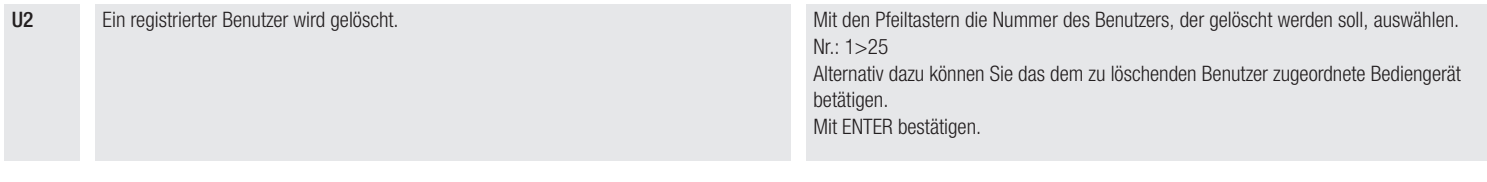

#### Alle löschen

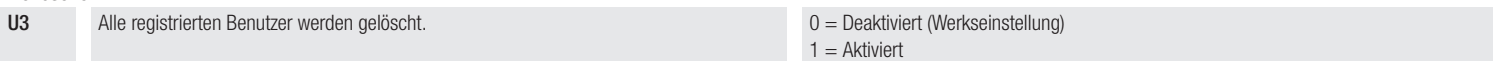

#### Funkdecodierung

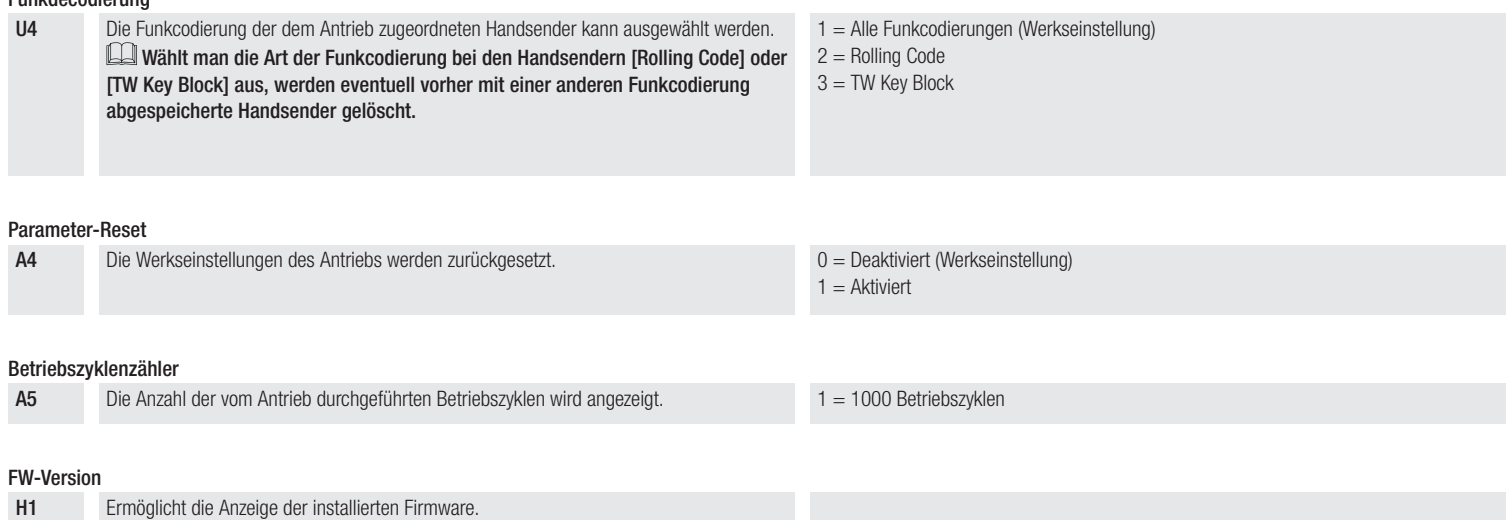

# PARALLELSCHALTUNG

Nur Antriebe mit derselben Steuerung können parallel geschaltet werden.

Ein Befehlsgerät für zwei verbundene Antriebe.

# Verdrahtung

Die beiden Steuerungen mit einem Kabel des Typs UTP CAT 5 verbinden. Auf beide Steuerungen ein RSE-Modul in den RSE-Steckplatz aufstecken.

Die Geräte und Zusatzgeräte verdrahten.

Für den elektrischen Anschluss von Geräten und Zubehör siehe Kapitel ELEKTRISCHE ANSCHLÜSSE.

Die Geräte und Zusatzgeräte werden mit der als MASTER eingestellten Steuerung verbunden.

Deaktivieren Sie die Funktion F19 auf der Steuerung des SLAVE-Antriebs.

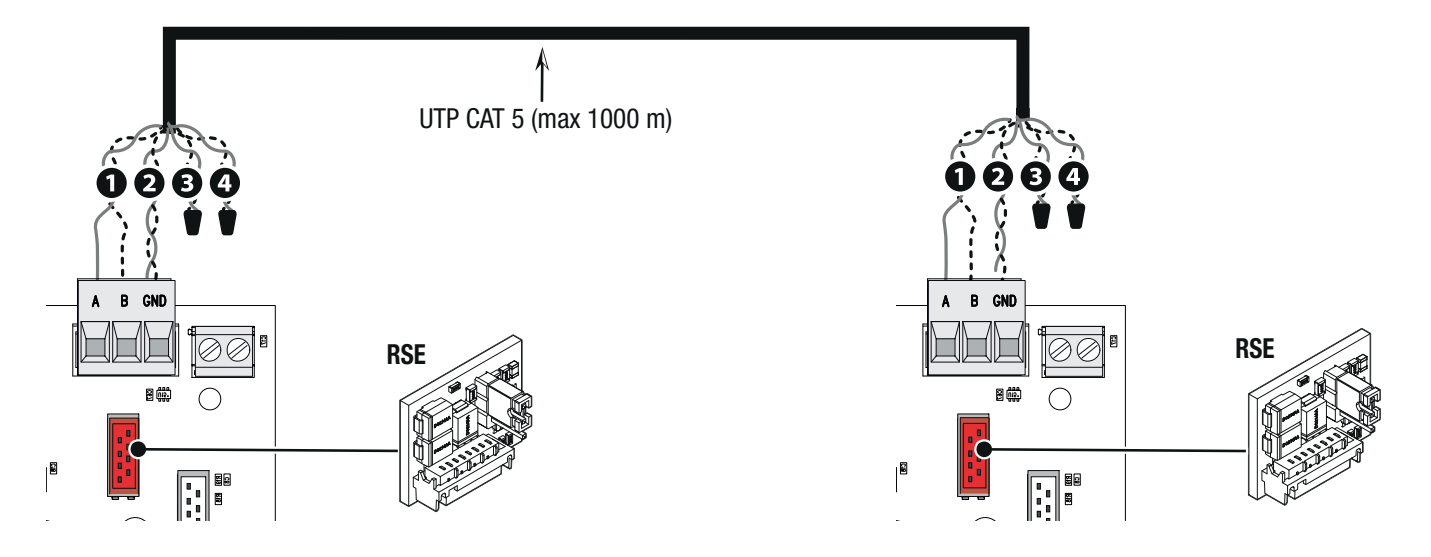

# Programmierung

#### Alle im Folgenden beschriebenen Programmierungen werden nur auf der MASTER-Steuerung vorgenommen.

Wählen Sie die Funktion F49 aus. Mit ENTER bestätigen. Wählen Sie 1. Mit ENTER bestätigen.

Wählen Sie die Funktion F52 aus. Mit ENTER bestätigen. Wählen Sie 1. Mit ENTER bestätigen.

# Angaben zur Einspeicherung von Benutzern, siehe die Funktion U1.

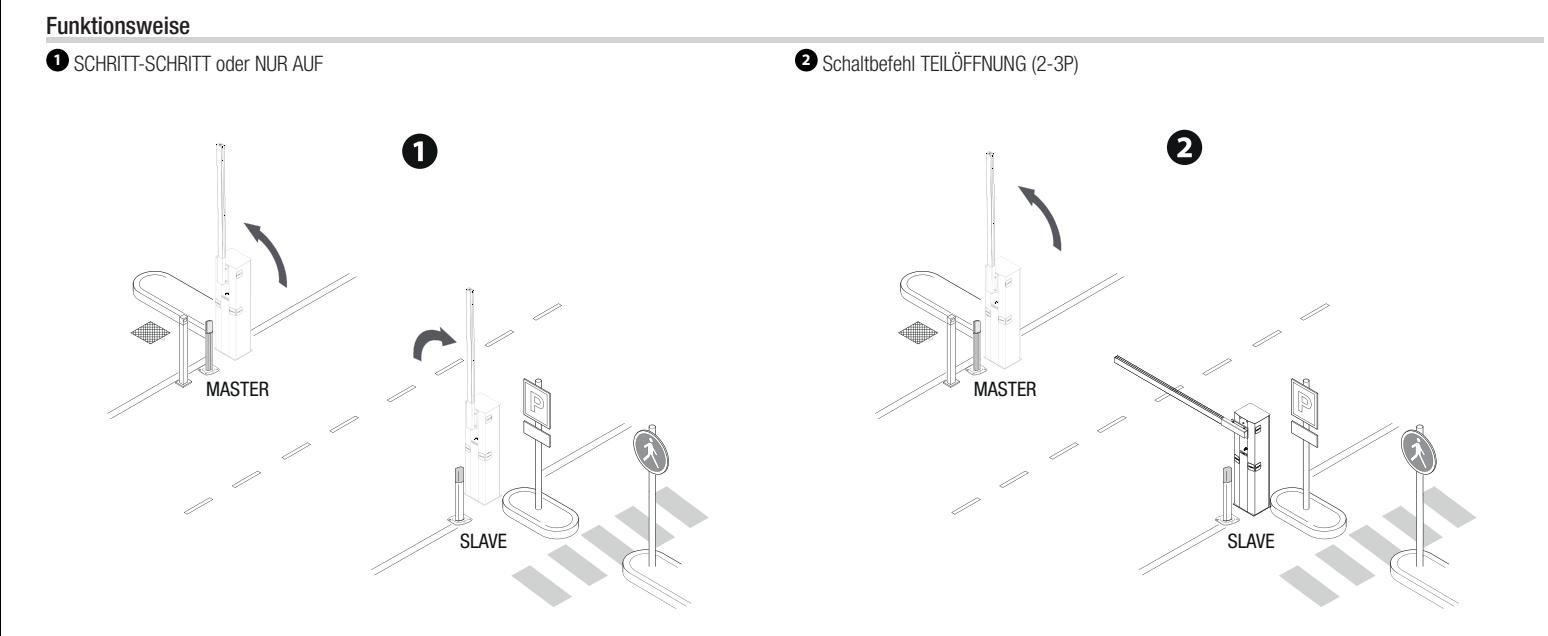

# SCHLEUSENBETRIEB.

Erste Schranke öffnet sich, Fahrzeug fährt hindurch, erste Schranke schließt sich, zweite Schranke öffnet sich, Fahrzeug fährt hindurch, danach schließt sich auch die zweite Schranke.

#### Verdrahtung

Die beiden Steuerungen mit einem Kabel des Typs UTP CAT 5 verbinden. Auf beide Steuerungen ein RSE-Modul in den RSE-Steckplatz aufstecken.

Die Geräte und Zusatzgeräte verdrahten.

Für den elektrischen Anschluss von Geräten und Zubehör siehe Kapitel ELEKTRISCHE ANSCHLÜSSE.

Die Befehlsgeräte und Sicherheitseinrichtungen werden auf beiden Steuerungen angeschlossen.

Deaktivieren Sie die Funktion F19 auf der Steuerung des SLAVE-Antriebs.

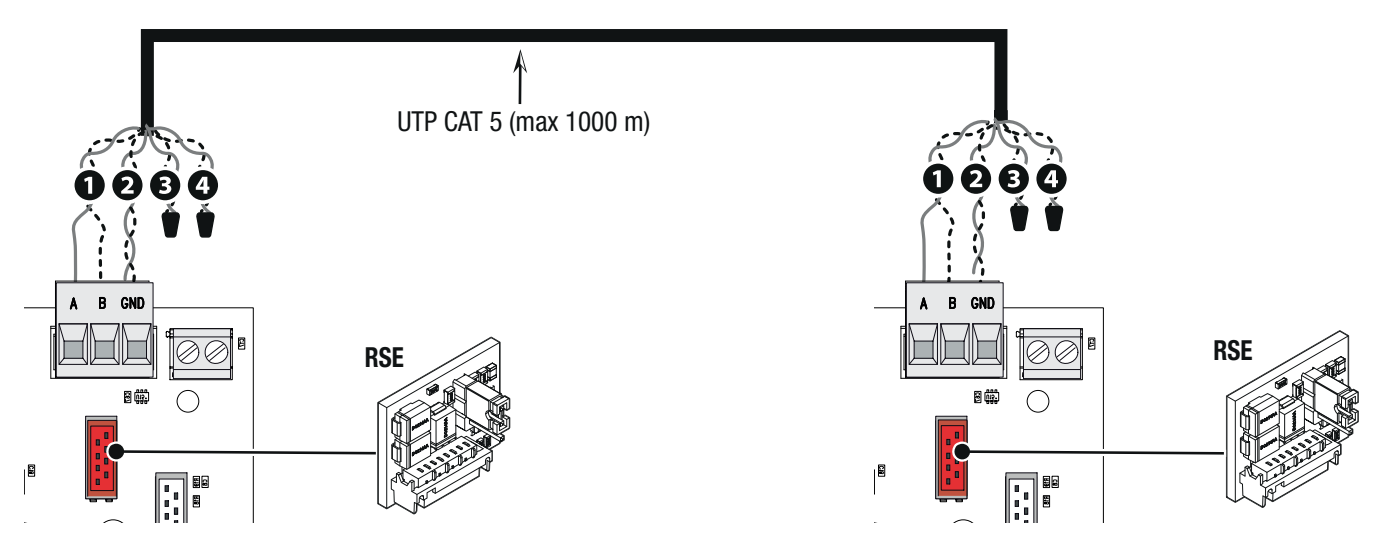

#### Programmierung

# Alle im Folgenden beschriebenen Programmierungen werden nur auf der MASTER-Steuerung vorgenommen.

Wählen Sie die Funktion F49 aus. Mit ENTER bestätigen. Wählen Sie 2. Mit ENTER bestätigen.

Wählen Sie die Funktion F52 aus. Mit ENTER bestätigen. Wählen Sie 1. Mit ENTER bestätigen.

Angaben zur Einspeicherung von Benutzern, siehe die Funktion U1.

# Funktionsweise

Die MASTER-Schranke ist mit A und die SLAVE-Schranke mit B gekennzeichnet.

**<sup>1</sup>** Schaltbefehl NUR AUF (2-3) in Schranke A

Die B Schranke öffnet sich automatisch, sobald sich die A Schranke schließt.

![](_page_23_Picture_4.jpeg)

**<sup>2</sup>** Schaltbefehl TEIL-/FUSSGÄNGERÖFFNUNG (2-3P) auf der B Schranke  $\square\hspace{-0.08cm}\square$  Die A Schranke öffnet sich automatisch, sobald sich die B Schranke schließt.

![](_page_24_Figure_1.jpeg)

<sup>3</sup> Schaltbefehl SCHRITT-SCHRITT (2-7) auf der A Schranke oder für den Notauflauf auf der B Schranke

![](_page_25_Figure_1.jpeg)

# ERKLÄRUNG DER DISPLAYANZEIGEN

**C<n>** Kabelgebundenes Sicherheitsgerät aktiv

Der Wert <n> hängt von dem unter Funktionen ausgewählten Parameter ab [F2 - CX Eingang] [F3 - CY Eingang].

![](_page_26_Picture_67.jpeg)

![](_page_26_Picture_5.jpeg)

# CAME S.p.A.

Via Martiri della Libertà, 15 31030 Dosson di Casier Treviso - Italy Tel. (+39) 0422 4940 Fax (+39) 0422 4941

**CAME.COM** 

© CAME S.p.A. - Der Inhalt der Anleitung kann jederzeit ohne Vorankündigung geändert werden. - Übersetzung der Originalanleitung